LABORATORIO DI PROBABILITA' E **STATISTICA** 

Docente: Bruno Gobbi

Bonus – ESERCIZI DI RIPASSO FINALE

**ESERCIZIO 1:** La seguente tabella riporta i volumi di vendita (in migliaia di pezzi) dei principali produttori di computer nel secondo trimestre del 2014.

Creare una tabella in R che riporti i volumi di vendita in migliaia di pezzi e in percentuale. Alla fine creare un grafico a istogramma per i volumi di vendita in migliaia e uno a torta per le percentuali.

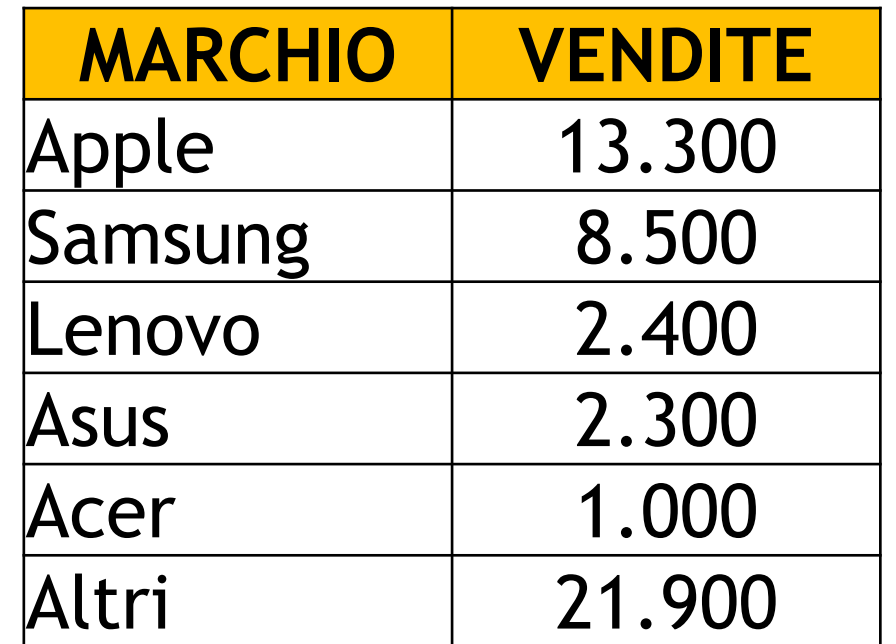

- > marchio=c("Apple", "Samsung", "Lenovo", "Asus", "Acer", "Altri")
- > vendite=c(13300, 8500, 2400, 2300, 1000, 21900)
- > tablet=data.frame(marchio, vendite)
- > tablet

marchio vendite

- 1 Apple 13300
- 2 Samsung 8500
- 3 Lenovo 2400
- 4 Asus 2300
- 5 Acer 1000
- 6 Altri 21900

#### **# CREIAMO LA COLONNA DELLE PERCENTUALI DI VENDITA**

- > tot\_vendite=sum(vendite)
- > tot\_vendite

[1] 49400

> perc=vendite/tot\_vendite

> perc

[1] 0.26923077 0.17206478 0.04858300 0.04655870 0.02024291 0.44331984

#### **# CREIAMO LA COLONNA DELLE PERCENTUALI DI VENDITA**

- > tablet=data.frame(tablet, perc)
- > tablet

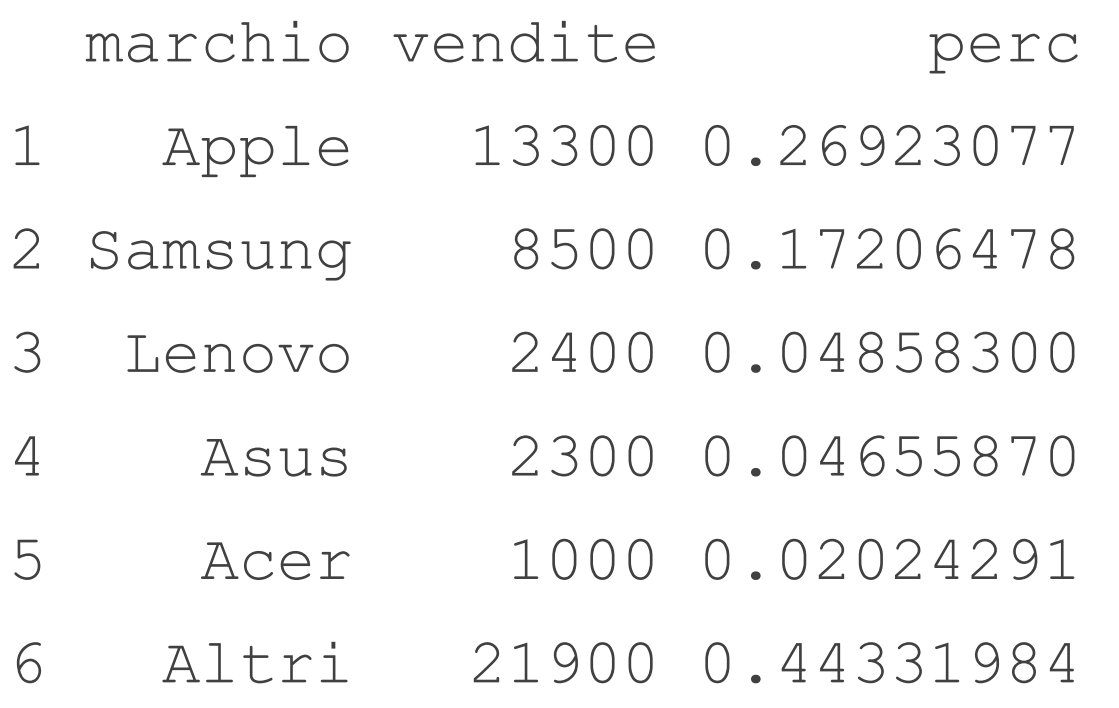

#### # GRAFICO DEI VOLUMI DI VENDITA

> barplot(vendite, names.arg=marchio)

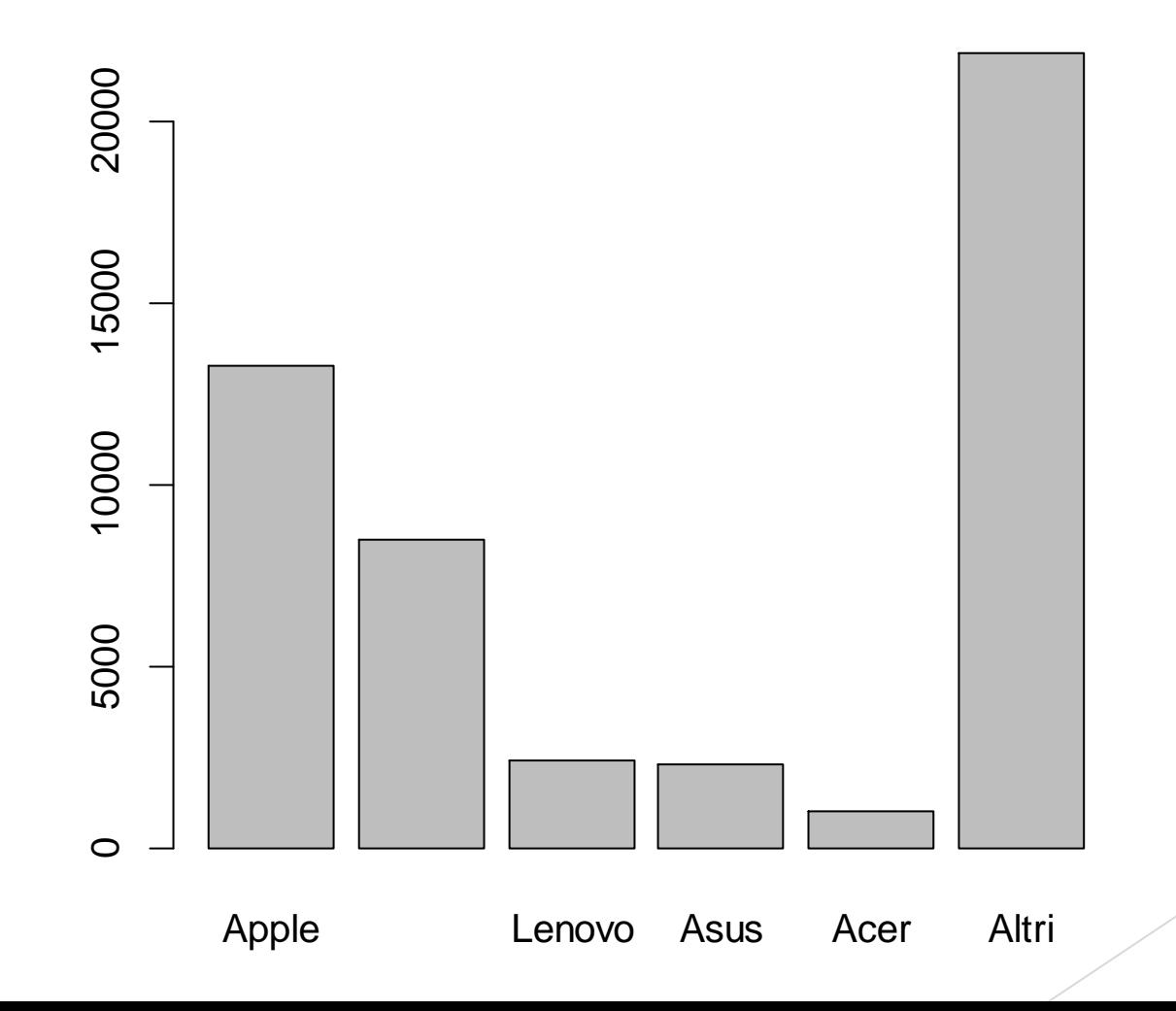

#### # GRAFICO DEI VOLUMI DI VENDITA

> barplot(vendite, names.arg=marchio, col=heat.colors(6))

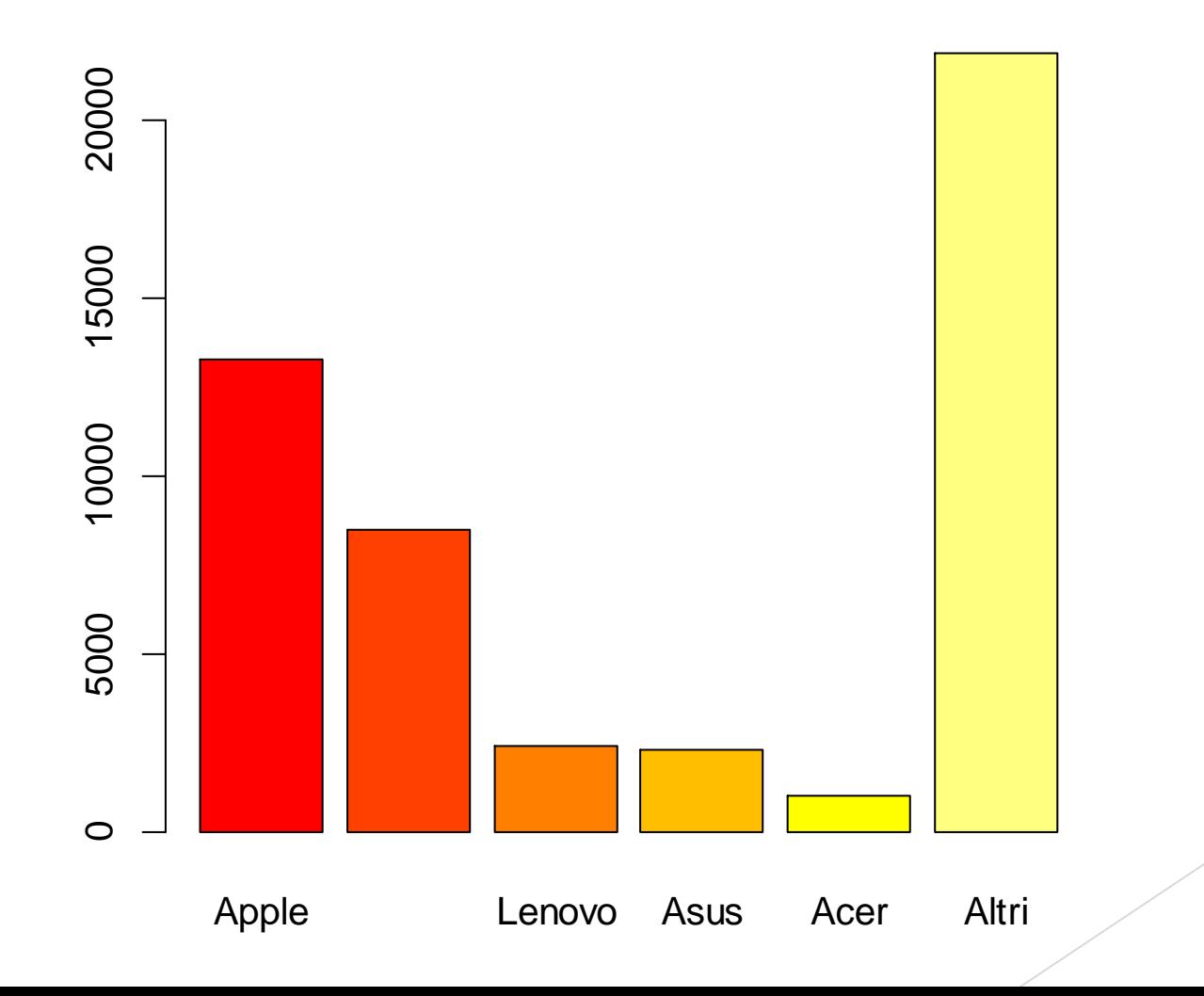

#### # GRAFICO A TORTA DELLE PERCENTUALI DI VENDITA

> pie(perc, labels=marchio)

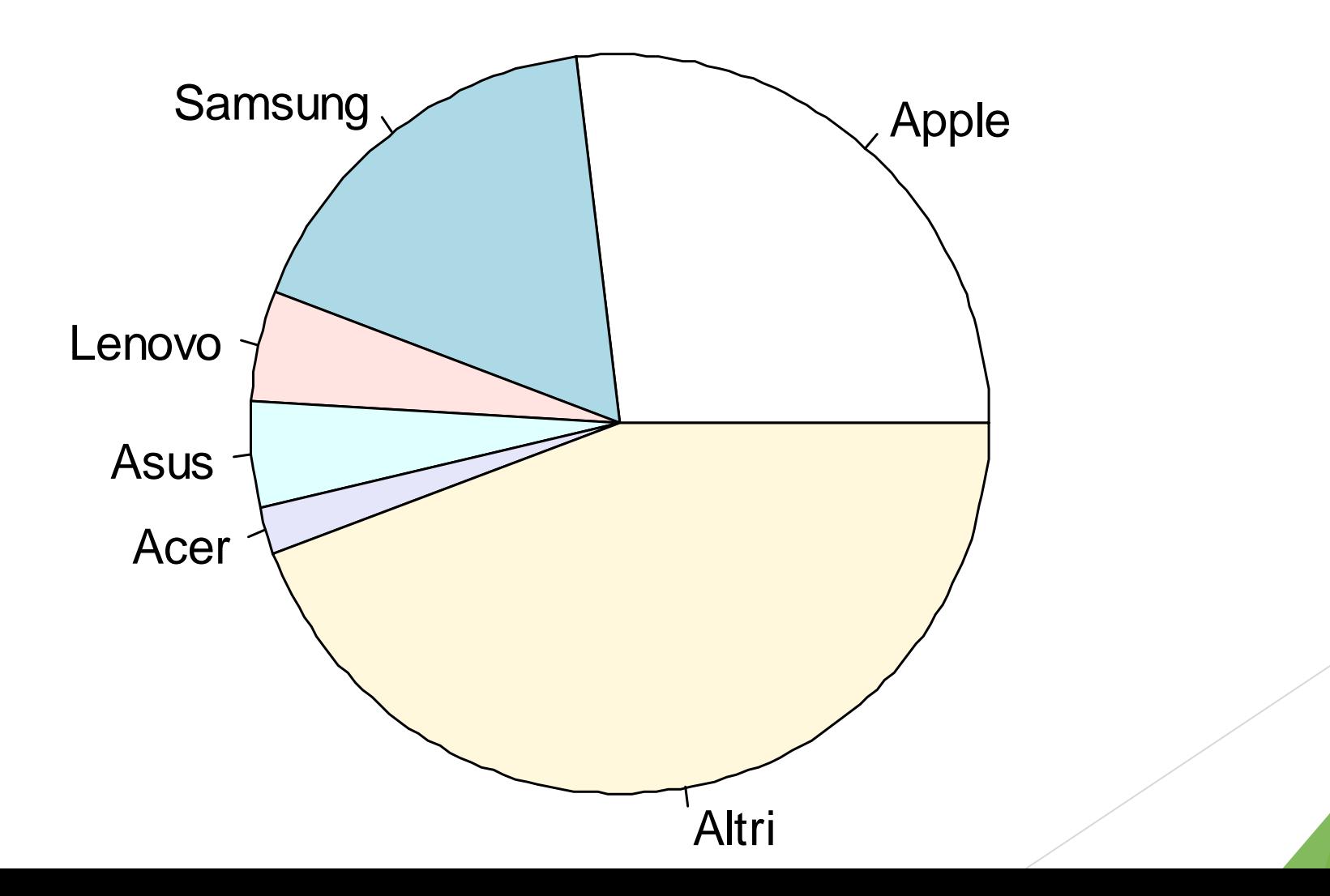

### 2 – CURTOSI E APPIATTIMENTO – TABLET

**ESERCIZIO 2:** Sui dati della tabella precedente calcolare la simmetria e l'appiattimento della distribuzione delle vendite in migliaia utilizzando degli opportuni indici.

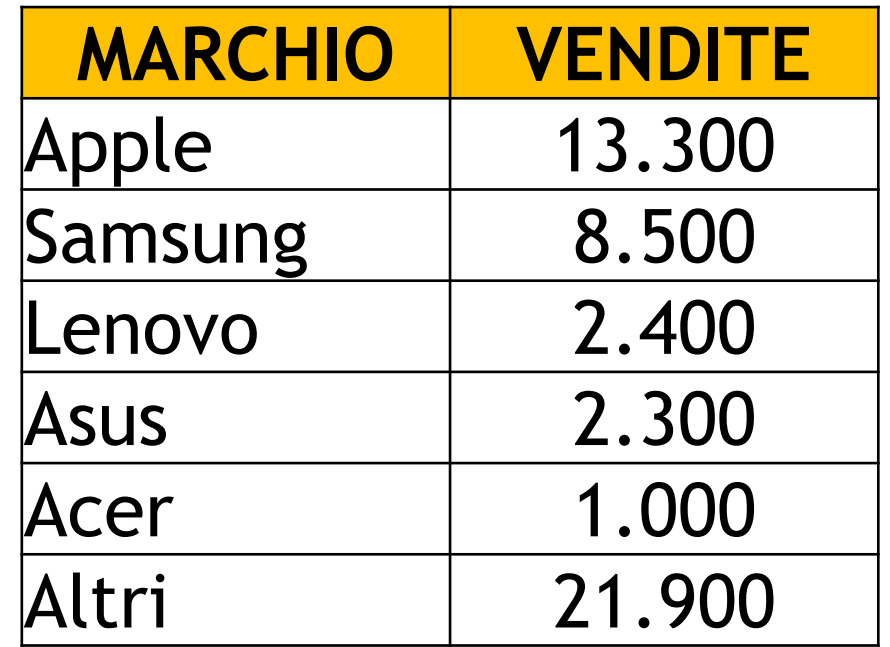

### INDICE DI SIMMETRIA γ (gamma) DI FISHER

$$
\gamma = \frac{1}{N} \sum_{i=1}^{N} \left( \frac{x_i - \mu}{\sigma} \right)^3
$$

Se  $y = 0 \rightarrow$  allora la distribuzione è simmetrica Se γ < 0 → allora la distribuzione è asimmetrica negativa Se γ > 0 → allora la distribuzione è asimmetrica positiva

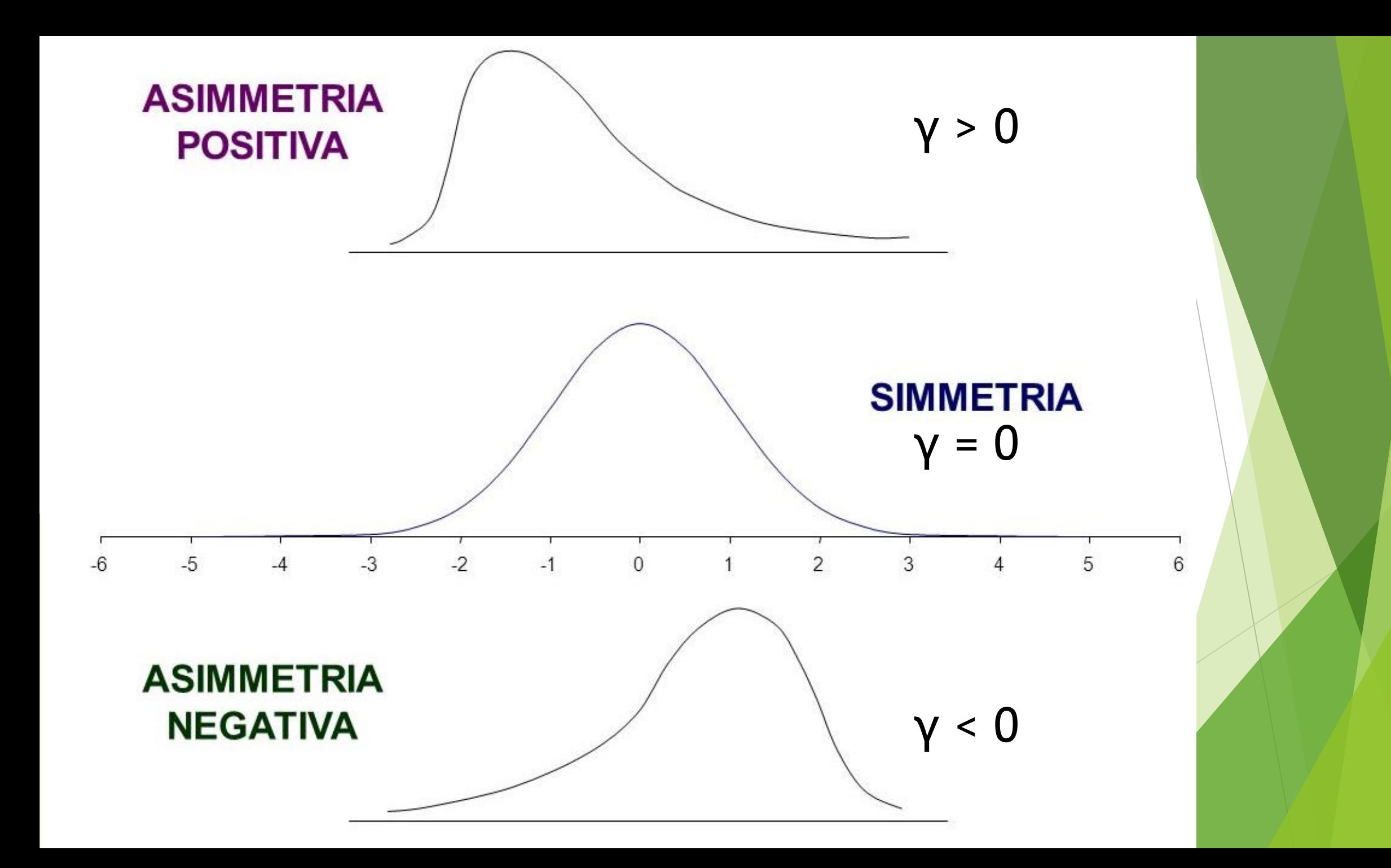

### CREAZIONE DI UNA FUNZIONE PER GAMMA

$$
\gamma = \frac{1}{N} \sum_{i=1}^{N} \left( \frac{x_i - \mu}{\sigma} \right)^3
$$

gamma = function(x)  $\{$  $m3 = mean((x-mean(x))^3)$ skew =  $m3/(sd(x)^3)$ skew }

 $\{$  = AltGr + 7  $} =$ AltGr + 0 NO tastiera numerica 2 - CURTOSI E APPIATTIMENTO - TABLET

 $>$  gamma(vendite) =  $0.5788712$ 

# IL VALORE DELL'INDICE GAMMA È PARI A 0.5788712. C'È UN'ASIMMETRIA POSITIVA, LA DISTRIBUZIONE PRESENTA UNA CODA PIÙ LUNGA A DESTRA.

### INDICE DI CURTOSI  $\beta$  (beta) DI PEARSON

$$
\beta = \frac{1}{N} \sum_{i=1}^{N} \left( \frac{x_i - \mu}{\sigma} \right)^4
$$

Se  $\beta = 3 \rightarrow$  allora la distribuzione è MESOCURTICA Se  $\beta$  < 3  $\rightarrow$  allora la distribuzione è PLATICURTICA Se  $\beta$  > 3  $\rightarrow$  allora la distribuzione è LEPTOCURTICA

### INDICE DI CURTOSI  $\gamma_2$  (gamma2) DI FISHER

$$
\gamma_2 = \frac{1}{N} \sum_{i=1}^N \left(\frac{x_i - \mu}{\sigma}\right)^4 - 3
$$

Se  $\gamma_2$  = 0  $\rightarrow$  allora la distribuzione è MESOCURTICA Se  $\gamma_2$  < 0  $\rightarrow$  allora la distribuzione è PLATICURTICA Se  $\gamma$  > 0  $\rightarrow$  allora la distribuzione è LEPTOCURTICA

### INDICI DI APPIATTIMENTO (CURTOSI)

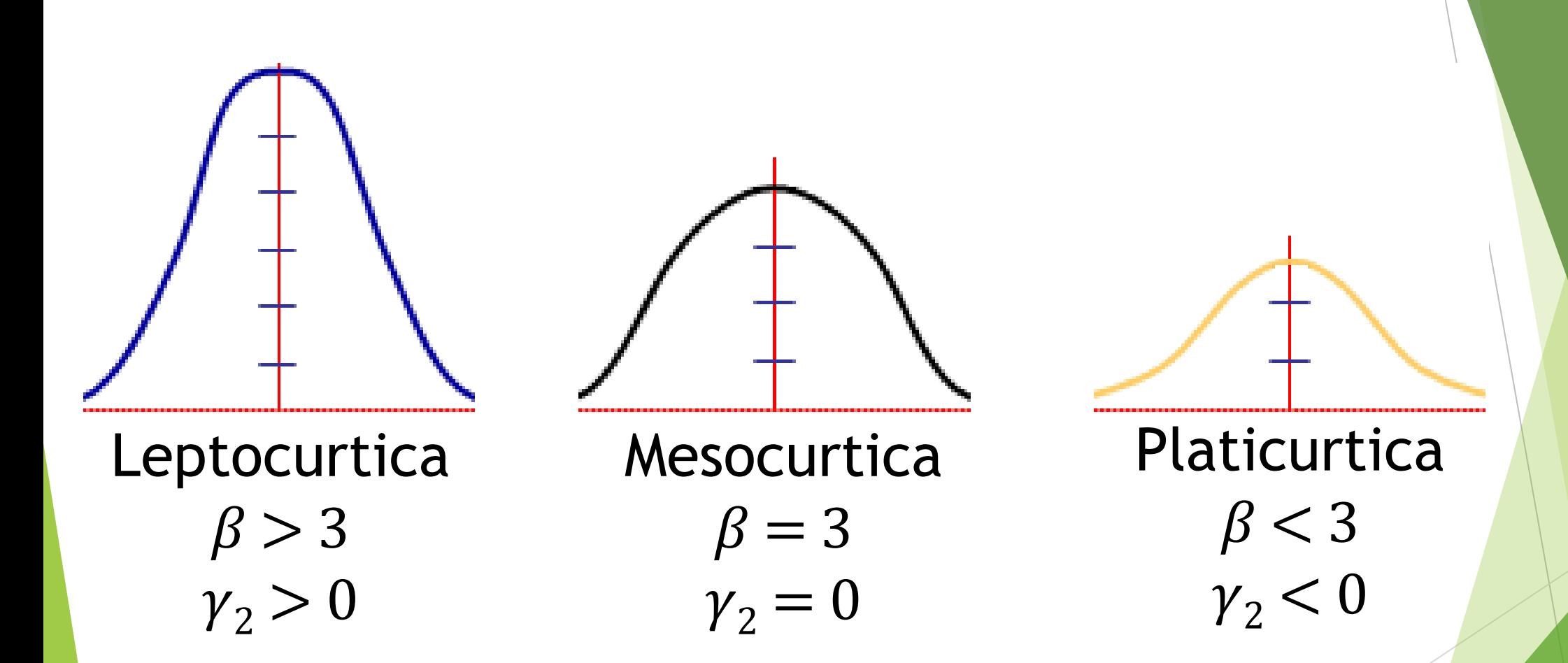

### CREAZIONE DI UNA FUNZIONE PER BETA

$$
\beta = \frac{1}{N} \sum_{i=1}^{N} \left( \frac{x_i - \mu}{\sigma} \right)^4
$$

beta = function(x)  $\{$  $m4 = mean((x-mean(x))^4)$ curt =  $m4/(sd(x)^4)$ curt }

2 – CURTOSI E APPIATTIMENTO – TABLET

> beta(vendite) [1] 1.518738

# IL VALORE DELL'INDICE BETA E' PARI A 1.518738 LA DISTRIBUZIONE APPARE SCHIACCIATA, PLATICURTICA

> beta(vendite)-3 [1] -1.481262

### 3 – STATISTICHE E BOXPLOT - AIR PASSENGERS

**ESERCIZIO 3**: Utilizzando la base dati già presente in R relativamente al numero di passeggeri aerei fra il 1949 e il 1960 (nome del database: ''AirPassengers''), calcolare:

- Media
- Mediana
- Primo e terzo quartile
- Minimo e Massimo
- Varianza campionaria
- Numero di elementi del database

Infine disegnare il grafico boxplot della serie storica.

### 3 – STATISTICHE E BOXPLOT – AIR PASSENGERS

#### > summary(AirPassengers)

 Min. 1st Qu. Median Mean 3rd Qu. Max. 104.0 180.0 265.5 280.3 360.5 622.0

#### > var(AirPassengers) [1] 14391.92

> length(AirPassengers) [1] 144

### 3 - STATISTICHE E BOXPLOT - AIR PASSENGERS

#### > boxplot(AirPassengers)

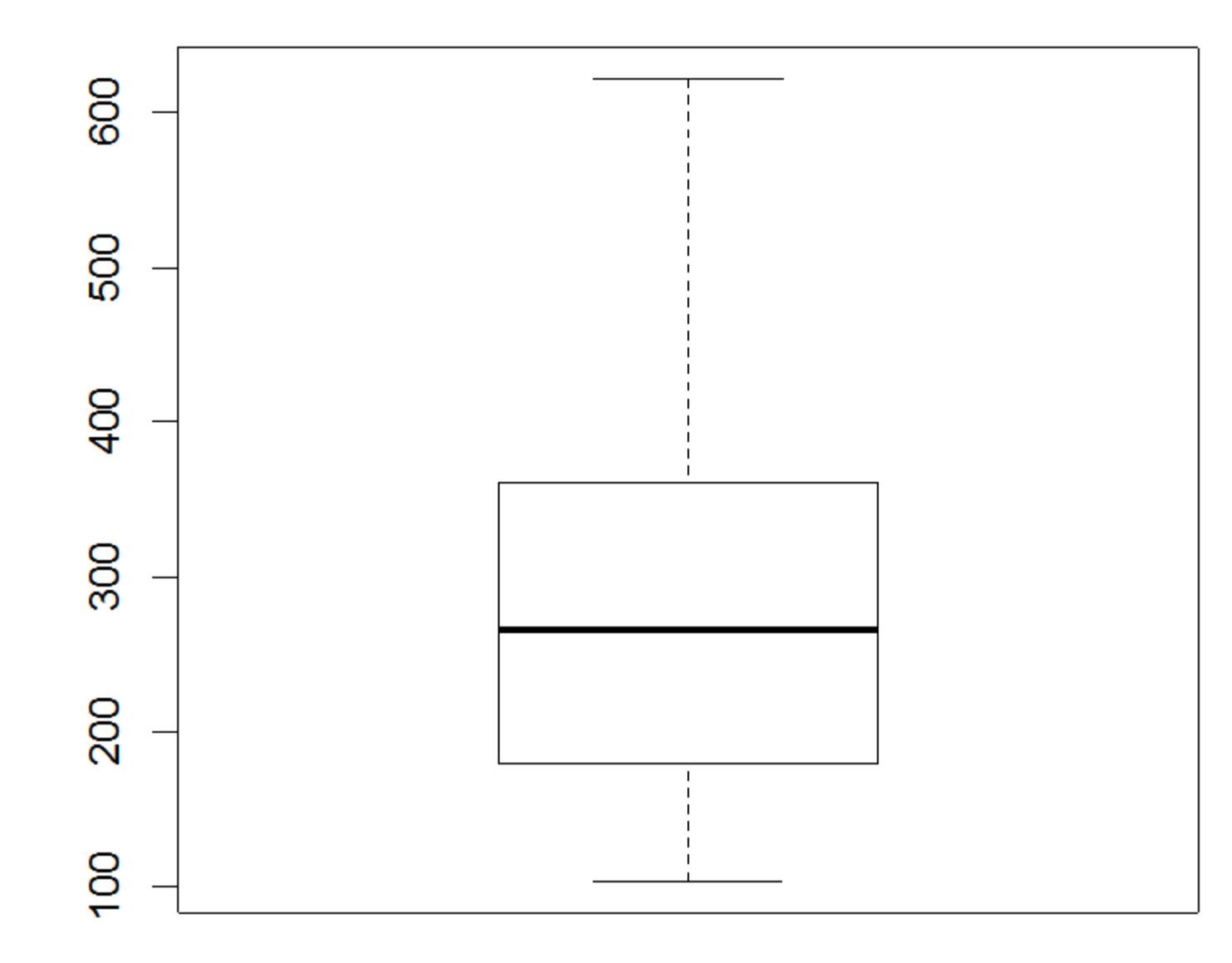

**ESERCIZIO 4:** La seguente tabella riporta la distribuzione dei sistemi operativi di computer e smartphone di un campione di 1.000 persone. Valutare la connessione ad un livello di significatività dell'1%.

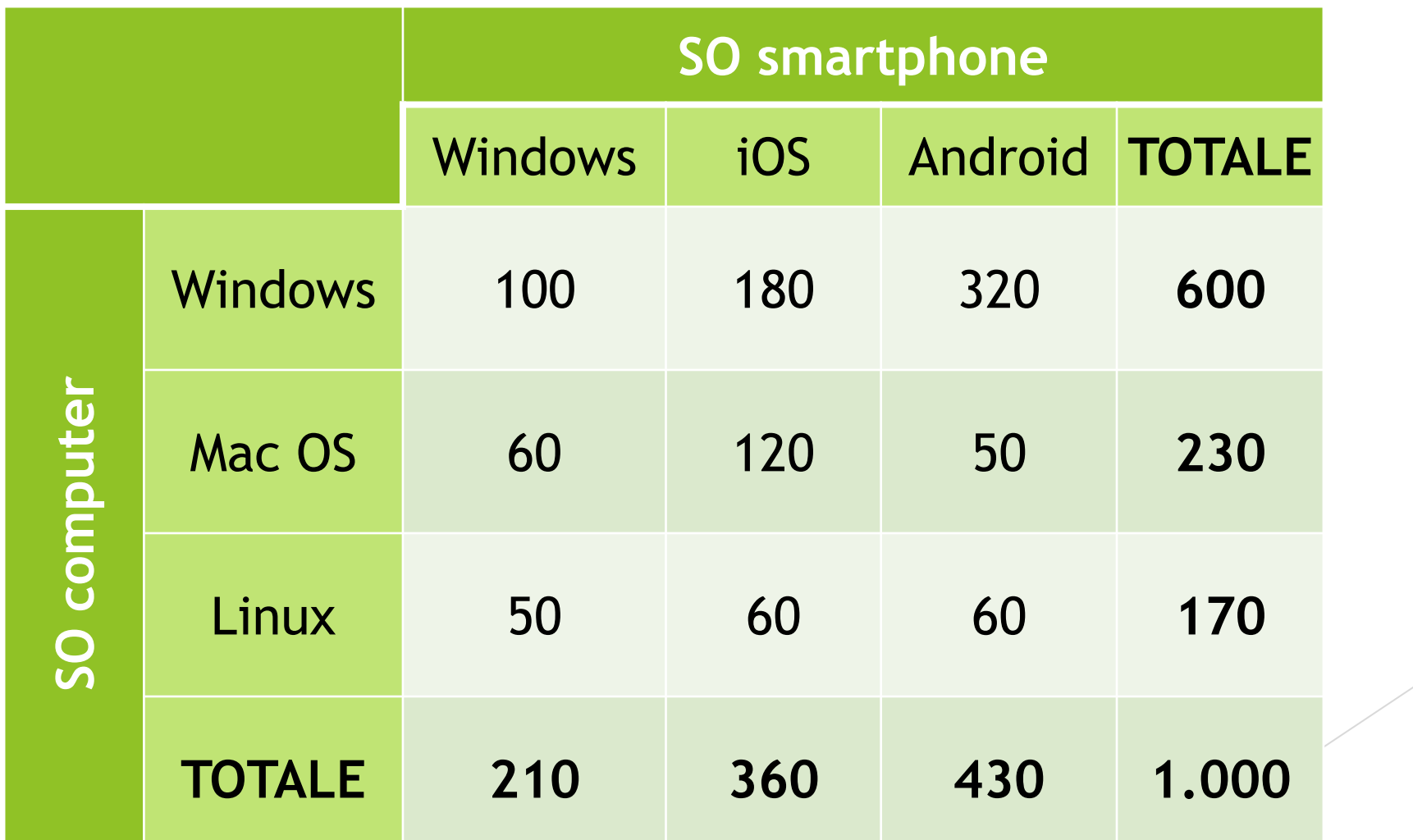

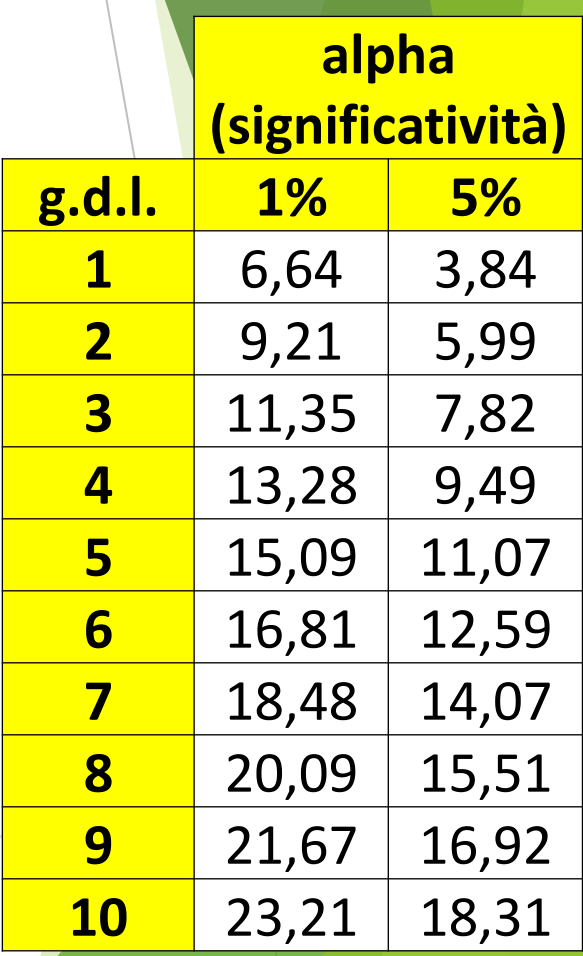

> SO=matrix(c(100, 180, 320, 60, 120, 50, 50, 60, 60), nrow=3, byrow=TRUE)

- > SOpc=c("Windows", "Mac OS", "Linux")
- > SOsmart=c("Windows", "iOS", "Android")
- > dimnames(SO)=list(SOpc, SOsmart)

> SO

Windows iOS Android

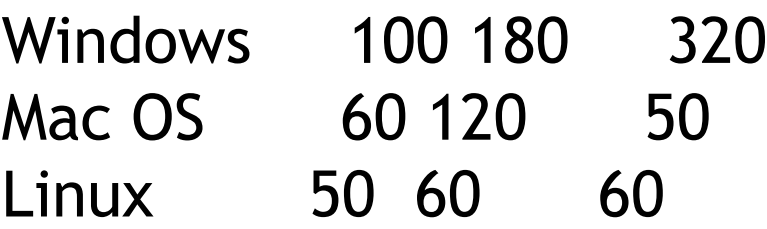

> mosaicplot(SO)

> testchiq=chisq.test(SO) > testchiq

Pearson's Chi-squared test

data: SO  $X$ -squared = 78.0887, df = 4, p-value = 4.424e-16

**# POICHE' IL VALORE CALCOLATO DEL CHI-QUADRATO E' 78.0887, BEN SUPERIORE ALLA SOGLIA CRITICA DI 13,28 VALIDO ALL'1% PER 4 G.D.L., SI RIFIUTA L'IPOTESI NULLA DI INDIPENDENZA E SI CONFERMA LA CONNESSIONE FRA I FENOMENI, OVVERO AVERE IL COMPUTER CON UN CERTO SISTEMA OPERATIVO INFLUENZA LA SCELTA DEL SISTEMA OPERATIVO DELLO SMARTPHONE. I GRADI DI LIBERTA' SONO 4 PERCHE' DATI DA (r-1)\*(c\*1)=(3-1)\*(3-1)**

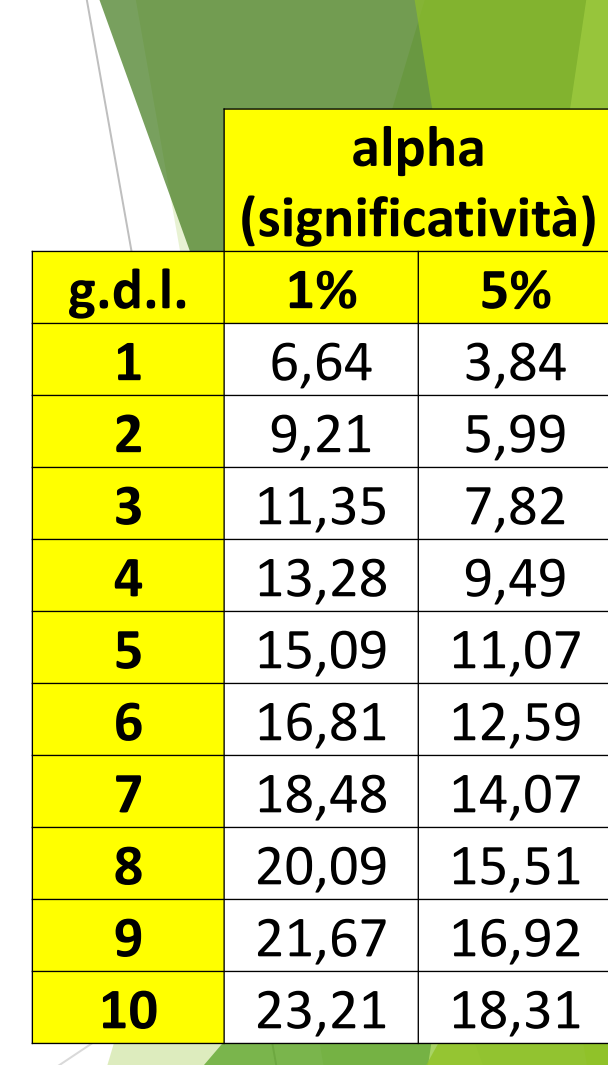

#### # CALCOLIAMO IL VALORE DELLA STATISTICA V DI CRAMER

> chiquadrato=testchiq\$statistic

> chiquadrato

X-squared

78.08871

# IL TOTALE DI ELEMENTI PRESENTI SI OTTIENE IN QUESTO MODO:

 $> N = sum(SO)$  $> N$  $[1] 1000$ 

#### # SI SCEGLIE IL MINORE FRA IL NUMERO DI RIGHE E DI COLONNE E SI SOTTRAE 1

```
> V=sqrt(chiquadrato / (N*(3-1)))
> VX-squared
0.1975965
```
#### # IL RISULTATO PORTA AD AFFERMARE CHE C'È UNA BASSA CONNESSIONE FRA I **DUE FENOMENI**

**ESERCIZIO 5 A:** Si vuole verificare se esiste una relazione fra il fatto di svolgere uno stage presso un importante istituto di credito e la successiva eventuale assunzione. Sono stati così presi in considerazione 200 ragazzi così distribuiti:

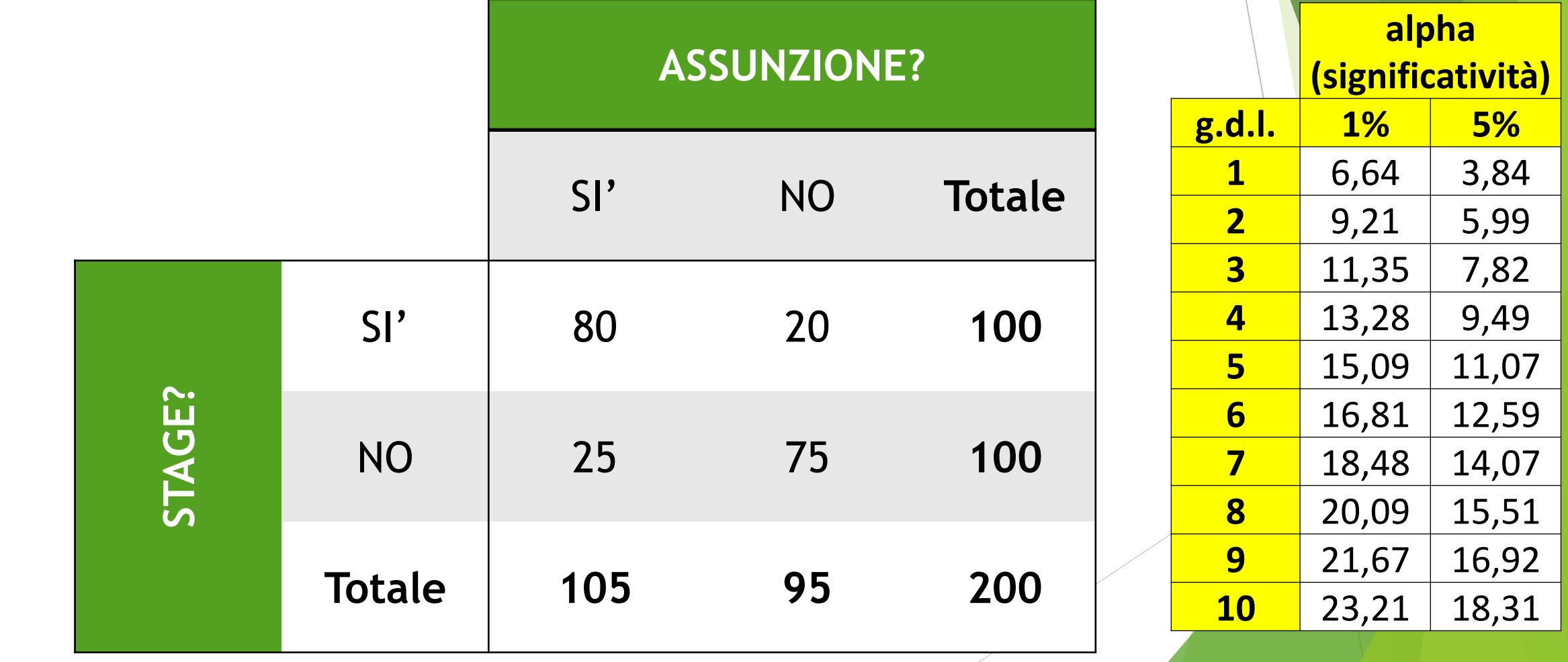

> stage\_lavoro=matrix(c(80, 20, 25, 75), nrow=2, byrow=TRUE)

- > stage=c("sì stage", "no stage")
- > lavoro=c("Sì assunzione", "No assunzione")
- > dimnames(stage\_lavoro)=list(stage, lavoro)

> stage\_lavoro

Sì assunzione No assunzione

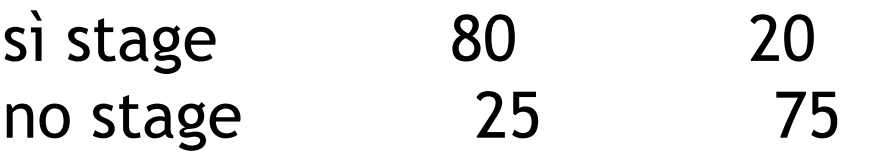

> mosaicplot(stage\_lavoro)

> testchiq=chisq.test(stage\_lavoro) > testchiq

Pearson's Chi-squared test with Yates' continuity correction

data: stage\_lavoro  $X$ -squared = 58.4662, df = 1, p-value = 2.068e-14

**# POICHE' IL VALORE CALCOLATO DEL CHI-QUADRATO E' 58.4662, BEN SUPERIORE ALLA SOGLIA CRITICA DI 6.64 VALIDO ALL'1%, SI RIFIUTA L'IPOTESI NULLA DI INDIPENDENZA E SI CONFERMA LA CONNESSIONE FRA I FENOMENI, OVVERO FARE UNO STAGE COMPORTA MAGGIORI PROBABILITA' DI ESSERE ASSUNTI. I GRADI DI LIBERTA' SONO 1 PERCHE' DATI DA (r-1)\*(c\*1)=(2-1)\*(2-1)**

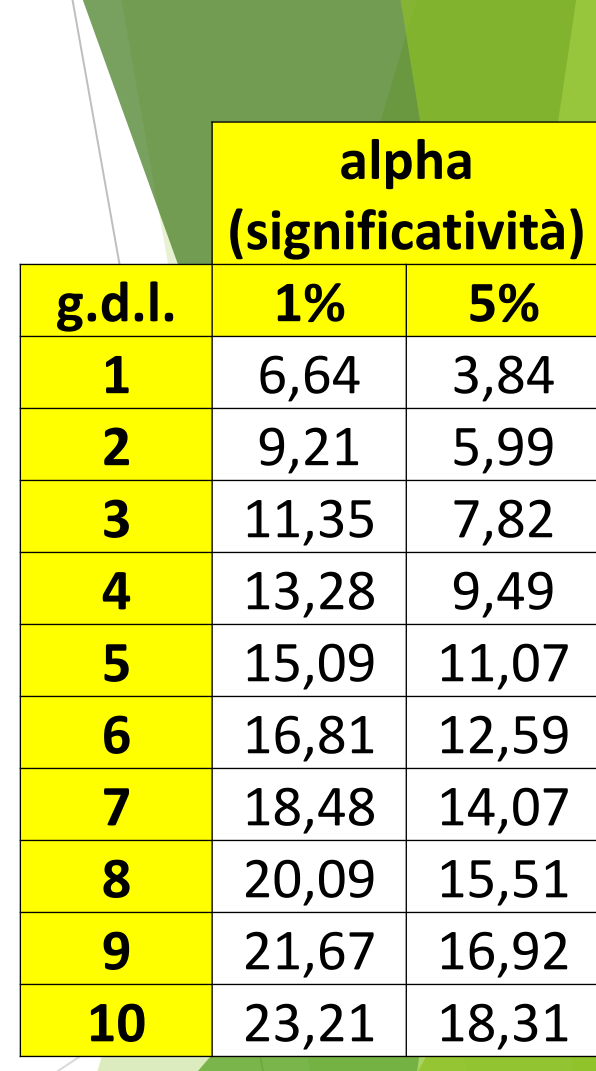

#### # CALCOLIAMO IL VALORE DELLA STATISTICA V DI CRAMER

> chiquadrato=testchiq\$statistic

> chiquadrato

X-squared

58.46617

#### # IL TOTALE DI ELEMENTI PRESENTI SI OTTIENE IN QUESTO MODO:

> N = sum(stage\_lavoro)  $> N$  $[1] 200$ 

#### # SI SCEGLIE IL MINORE FRA IL NUMERO DI RIGHE E DI COLONNE E SI SOTTRAE 1

```
> V=sqrt(chiquadrato / (N*(2-1)))
> VX-squared
0.5406763
```
#### # IL RISULTATO PORTA AD AFFERMARE CHE C'È UNA BUONA CONNESSIONE FRA I **DUE FENOMENI**

#### ES. STAGE E ASSUNZIONE (**CASO LIMITE 1**)

**ESERCIZIO 5 B:** Si vuole verificare se esiste una relazione fra il fatto di svolgere uno stage presso un importante istituto di credito e la successiva eventuale assunzione. Sono stati così presi in considerazione 200 ragazzi così distribuiti:

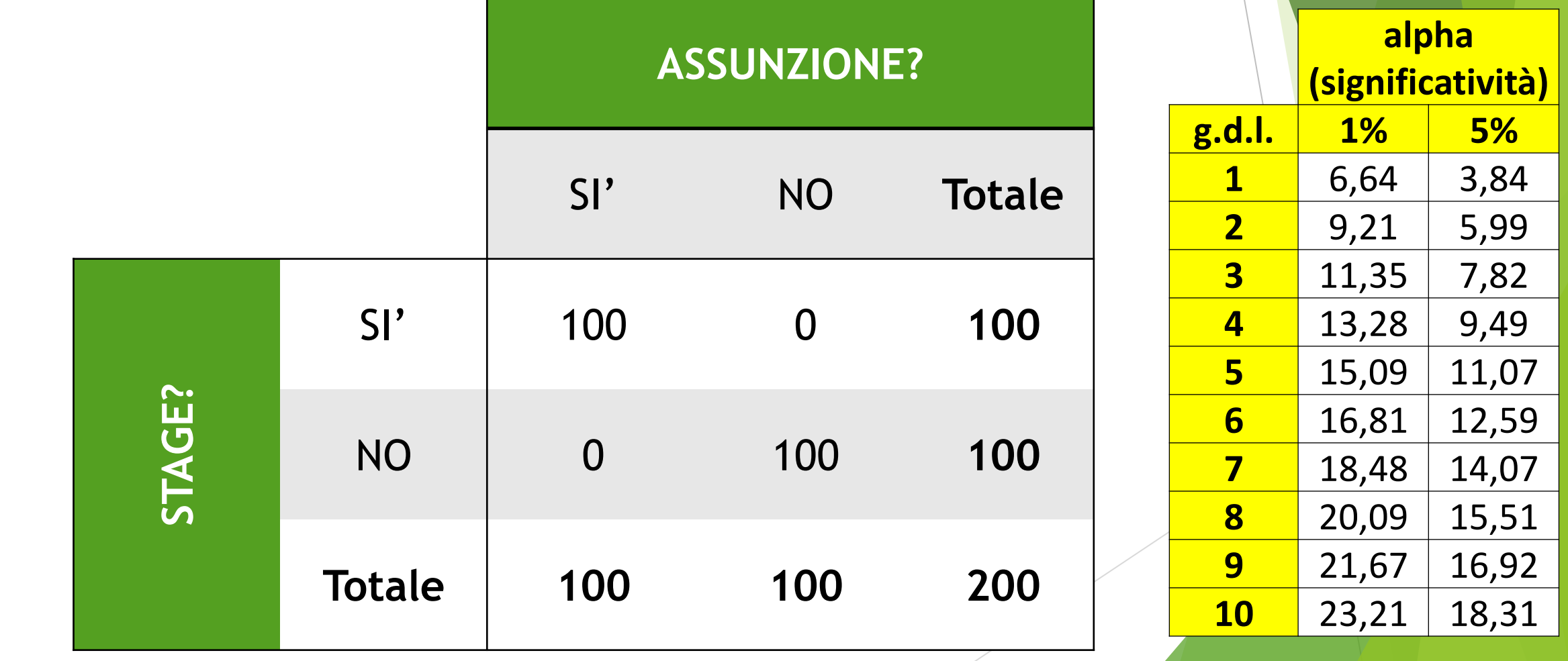

```
ES. STAGE E ASSUNZIONE (CASO LIMITE 1)
```
- > stage\_lavoro=matrix(c(100, 0, 0, 100), nrow=2, byrow=TRUE)
- > dimnames(stage\_lavoro)=list(stage, lavoro)
- > testchiq=chisq.test(stage\_lavoro)
- > testchiq

data: stage\_lavoro

```
X-squared = 196.02, df = 1, p-value < 2.2e-16
```

```
> chiquadrato=testchiq$statistic
```

```
> V=sqrt( chiquadrato / (N*(2-1))
```

```
> V
```

```
0.99
```
# QUI C'E' LA MASSIMA CONNESSIONE, NEL SENSO CHE QUANDO UNO STUDENTE FA LO STAGE, VIENE SEMPRE ASSUNTO E **VICEVERSA.** IL CHI-QUADRATO E' MOLTO ALTO (196.02) E DI CONSEGUENZA IL

V DI CRAMER E' VICINISSIMO A 1 (0.99)

#### ES. STAGE E ASSUNZIONE (**CASO LIMITE 2**)

**ESERCIZIO 5 C:** Si vuole verificare se esiste una relazione fra il fatto di svolgere uno stage presso un importante istituto di credito e la successiva eventuale assunzione. Sono stati così presi in considerazione 200 ragazzi così distribuiti:

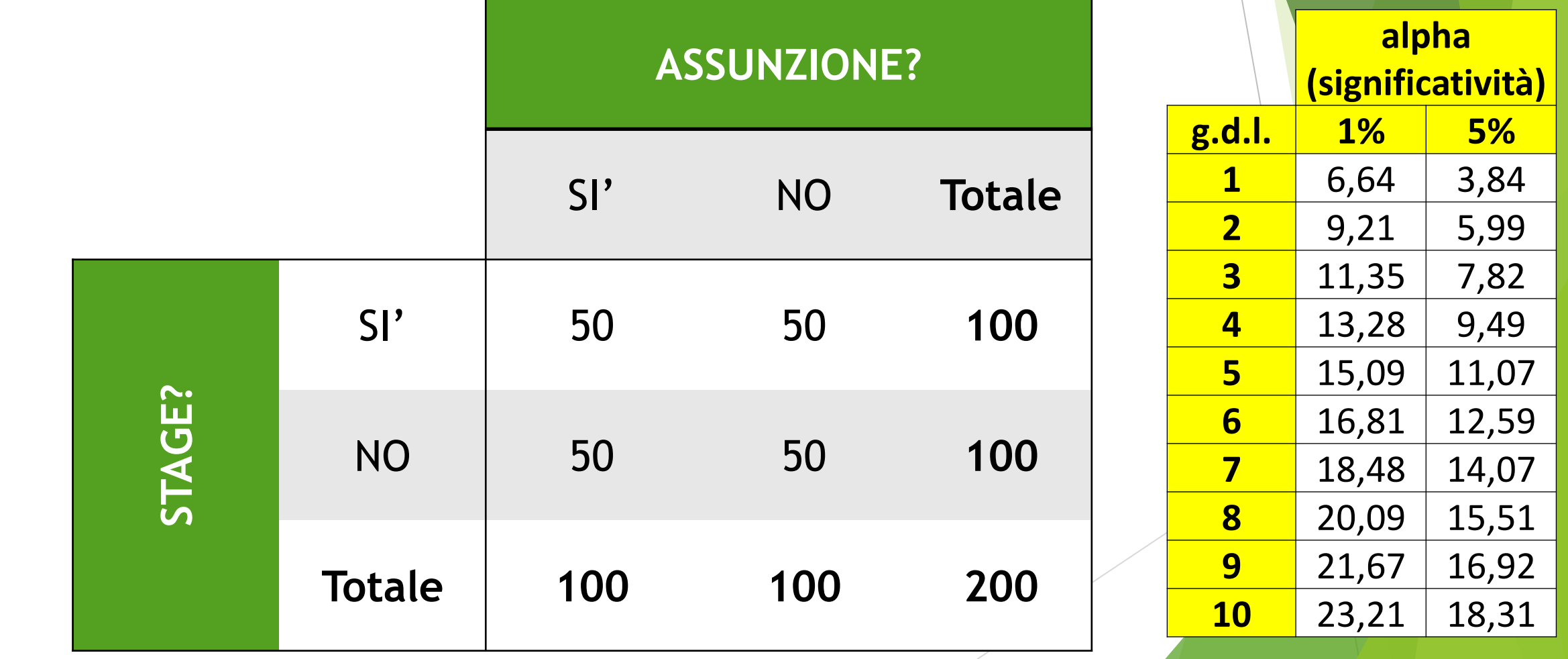

#### ES. STAGE E ASSUNZIONE (CASO LIMITE 2)

- > stage\_lavoro=matrix(c(50, 50, 50, 50), nrow=2, byrow=TRUE)
- > dimnames(stage\_lavoro)=list(stage, lavoro)
- > testchiq=chisq.test(stage\_lavoro)
- > testchiq

data: stage\_lavoro

```
X-squared = 0, df = 1, p-value = 1
```

```
> chiquadrato=testchiq$statistic
> V=sqrt(chiquadrato / (N*(2-1)))
> V
```

```
\overline{0}
```
# NEL CASO DI EQUIDISTRIBUZIONE, NON C'E' NESSUNA **CONNESSIONE, NEL SENSO CHE I DUE FENOMENI NON SEMBRANO** AVERE ALCUN EFFETTO L'UNO SULL'ALTRO. CHE UNO STUDENTE FACCIA O MENO LO STAGE, NON SEMBRA CAMBIARE LE SUE POSSIBILITA' DI ESSERE ASSUNTO. IL CHI-QUADRATO E' PARI A ZERO E DI CONSEGUENZA LO E' ANCHE IL V DI CRAMER.

### REGRESSIONE LINEARE: Alpha - Beta

#### **ESERCIZIO 6:**

Analizzare la relazione fra i fenomeni Alpha e Beta utilizzando la regressione lineare, disegnando il grafico, calcolando i parametri della retta interpolante, i residui con grafico, il coefficiente di correlazione lineare e giudicandone la bontà di accostamento.

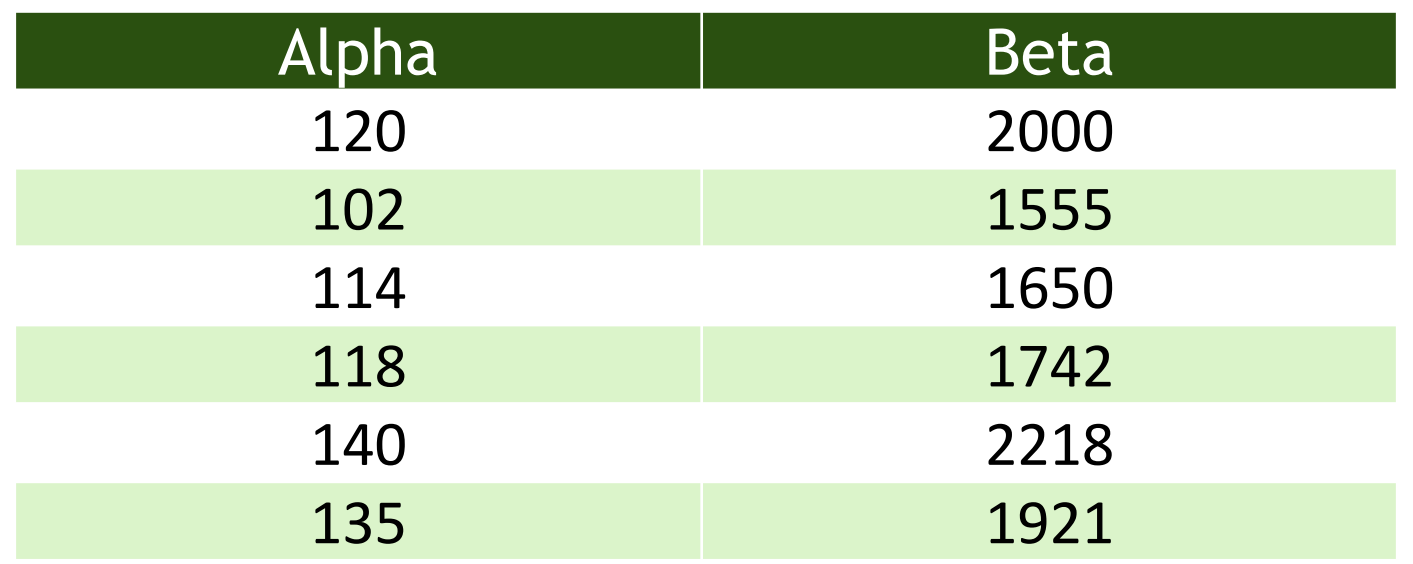

### ES. STUDIO RELAZIONE alpha - beta

- > alpha=c(120, 102, 114, 118, 140, 135)
- > beta=c(2000, 1555, 1650, 1742, 2218, 1921)
- > plot(alpha, beta)
- > rettaalpha=lm(beta~alpha)
- > abline(rettaalpha, col="blue")
- > segments(alpha, fitted(rettaalpha), alpha, beta, lty=2)
- > title(main="Regressione lineare fra alpha e beta")

Per scrivere la tilde ~ in Ubuntu premere: **ALT GR + ì**

### ES. STUDIO RELAZIONE alpha - beta

Regressione lineare fra alpha e beta

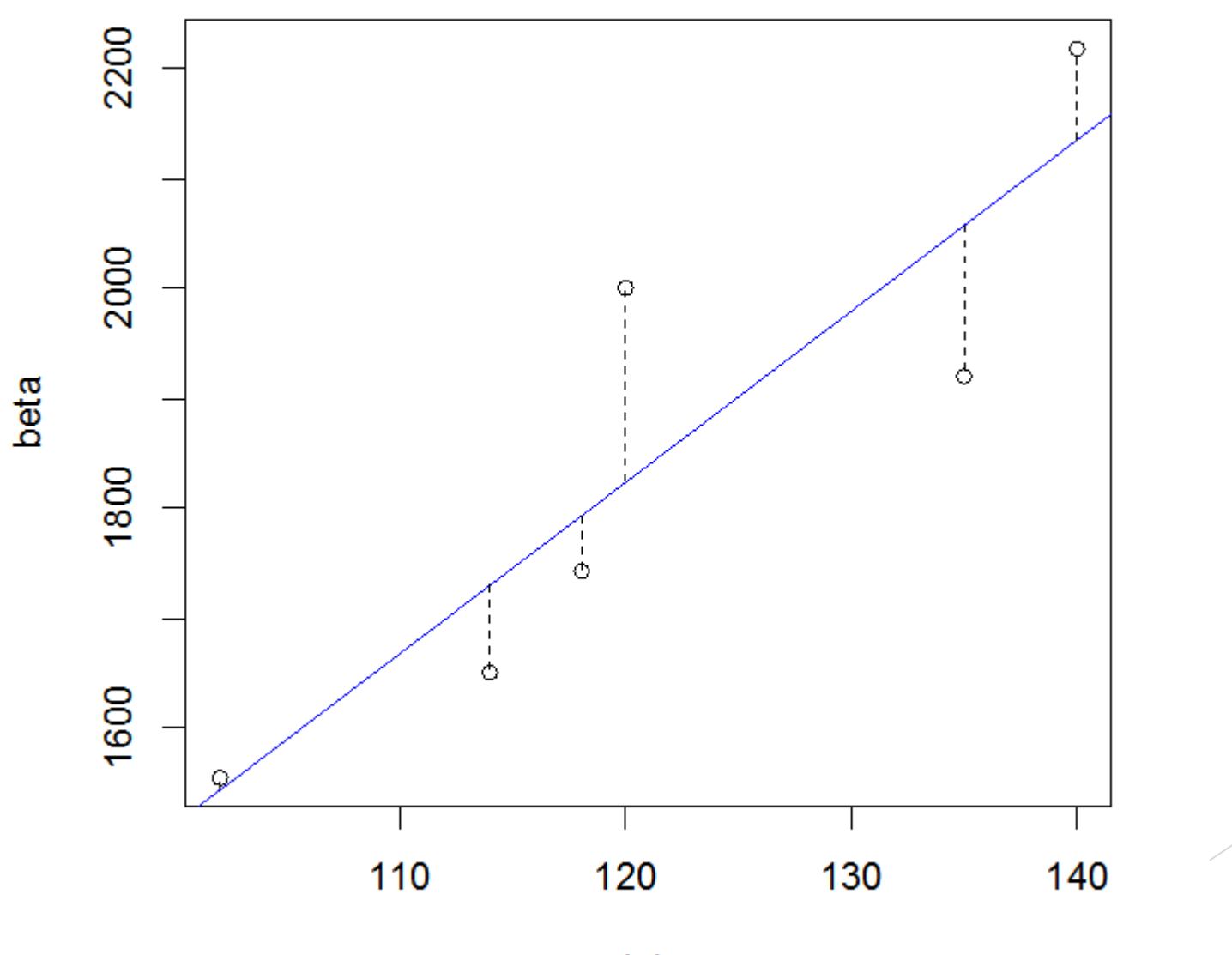

alpha

### ES. STUDIO RELAZIONE alpha - beta

> summary (rettaalpha)

```
Call:
lm(formula = beta ~ allapha)
```
Residuals: 1 2 3 4 5 6 175.66 10.62 -81.02 -51.23 82.60 -136.63

Coefficients:

```
 Estimate Std. Error t value Pr(>|t|) 
(Intercept) -42.029 501.106 -0.084 0.9372 
alpha 15.553 4.102 3.792 0.0192 *
---
Signif. codes: 0 '***' 0.001 '**' 0.01 '*' 0.05 '.' 0.1 ' ' 1
```
Residual standard error: 128.1 on 4 degrees of freedom Multiple R-squared: 0.7823, Adjusted R-squared: 0.7279 F-statistic: 14.38 on 1 and 4 DF, p-value: 0.01924

#### **# I PARAMETRI TROVATI SONO a=-42.029 E b=15.553** ES. STUDIO RELAZIONE alpha - beta

**QUINDI IL MODELLO TEORICO SARA':** 

Y'=-42.029+15.553\*alpha

#### **# EFFETTUIAMO L'ANALISI DEI RESIDUI**

> plot(fitted(rettaalpha), residuals(rettaalpha))  $>$  abline(0, 0)

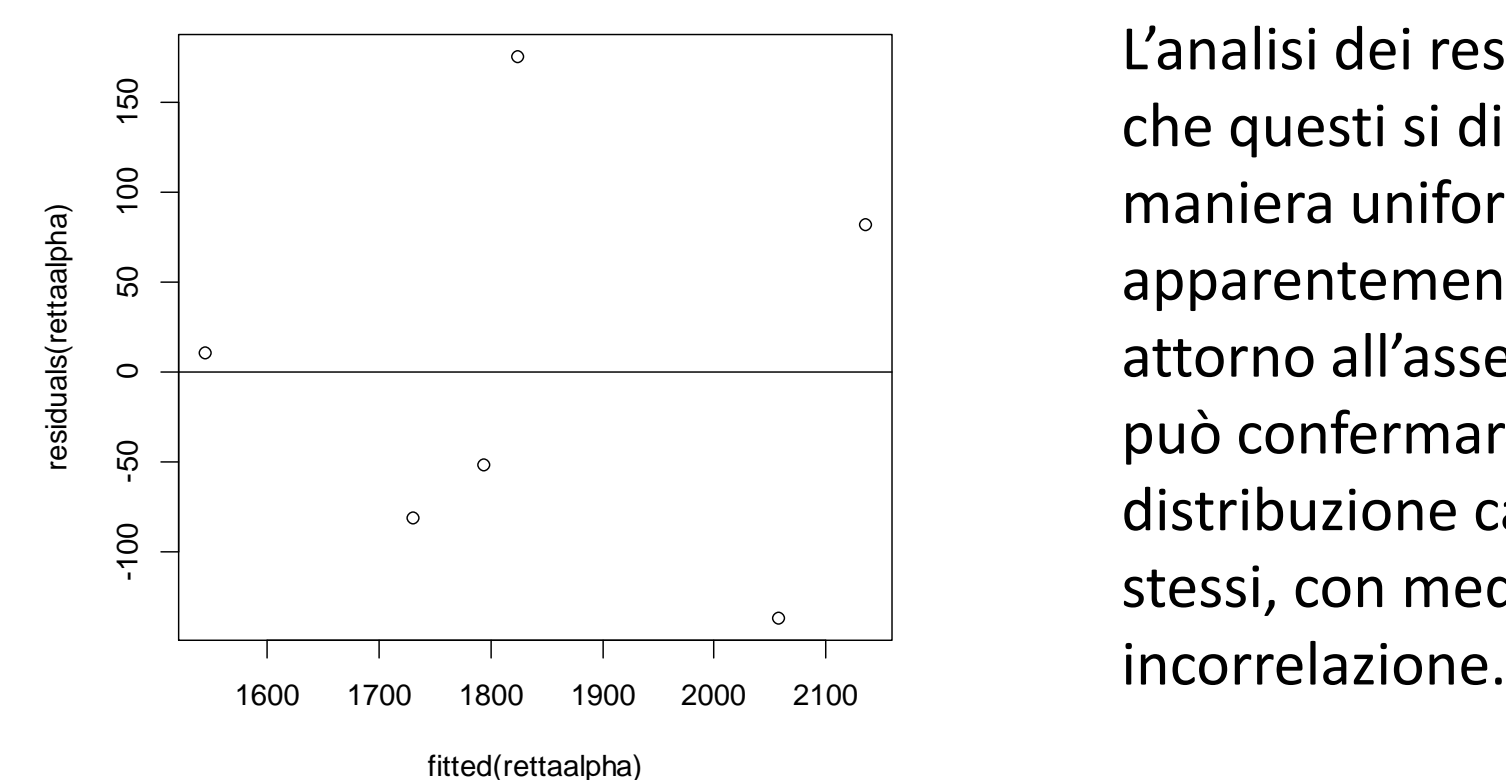

L'analisi dei residui conferma che questi si distribuiscono in maniera uniforme e apparentemente casuale attorno all'asse zero, quindi si può confermare l'ipotesi di distribuzione casuale degli stessi, con media nulla e

```
# CALCOLIAMO IL COEFFICIENTE DI CORRELAZIONE LINEARE:
 > R=cor(alpha, beta)
 > R
 [1] 0.8845007 
 # C'E' UNA FORTE RELAZIONE LINEARE DIRETTA FRA LE DUE 
 VARIABILI
ES. STUDIO RELAZIONE alpha - beta
```
**# CALCOLIAMO IL COEFFICIENTE DI DETERMINAZIONE FACENDO IL QUADRATO DI R PER GIUDICARE LA BONTA' DI ACCOSTAMENTO:**  $>$  R2=R<sup> $\wedge$ </sup>2 > R2 [1] 0.7823414 **# IL MODELLO TEORICO USATO SI ADATTA ABBASTANZA BENE AI VALORI OSSERVATI**

Si ipotizzi di estrarre una carta da un mazzo regolare di 52 e di voler verificare quante volte su 100 tentativi viene selezionata una figura di Fiori.

Utilizzare una opportuna variabile aleatoria e rappresentarla graficamente.

LA FUNZIONE dbinom(k, n, p) **# CREO IL VETTORE DEI k**

- $>$  k=c(0:100)
- **# CALCOLO LE PROBABILITA' DELLA BINOMIALE CON LA FUNZIONE dbinom**
- > fiori=dbinom(k, 100, 13/52)
- > fiori
- [1] 3.207202e-13 1.069067e-11 1.763961e-10 1.920758e-09 1.552613e-08

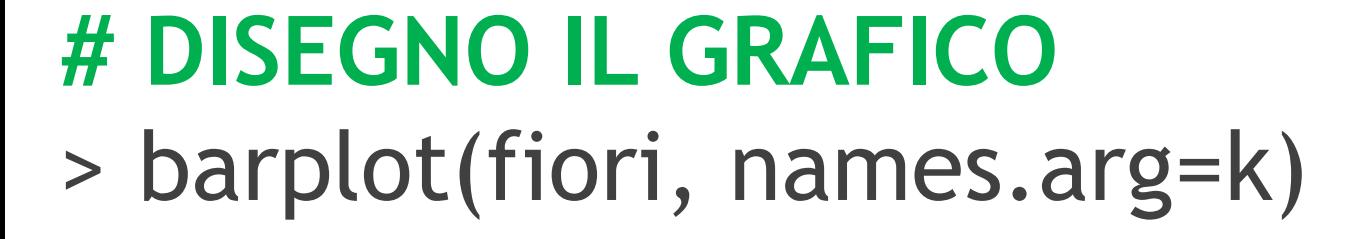

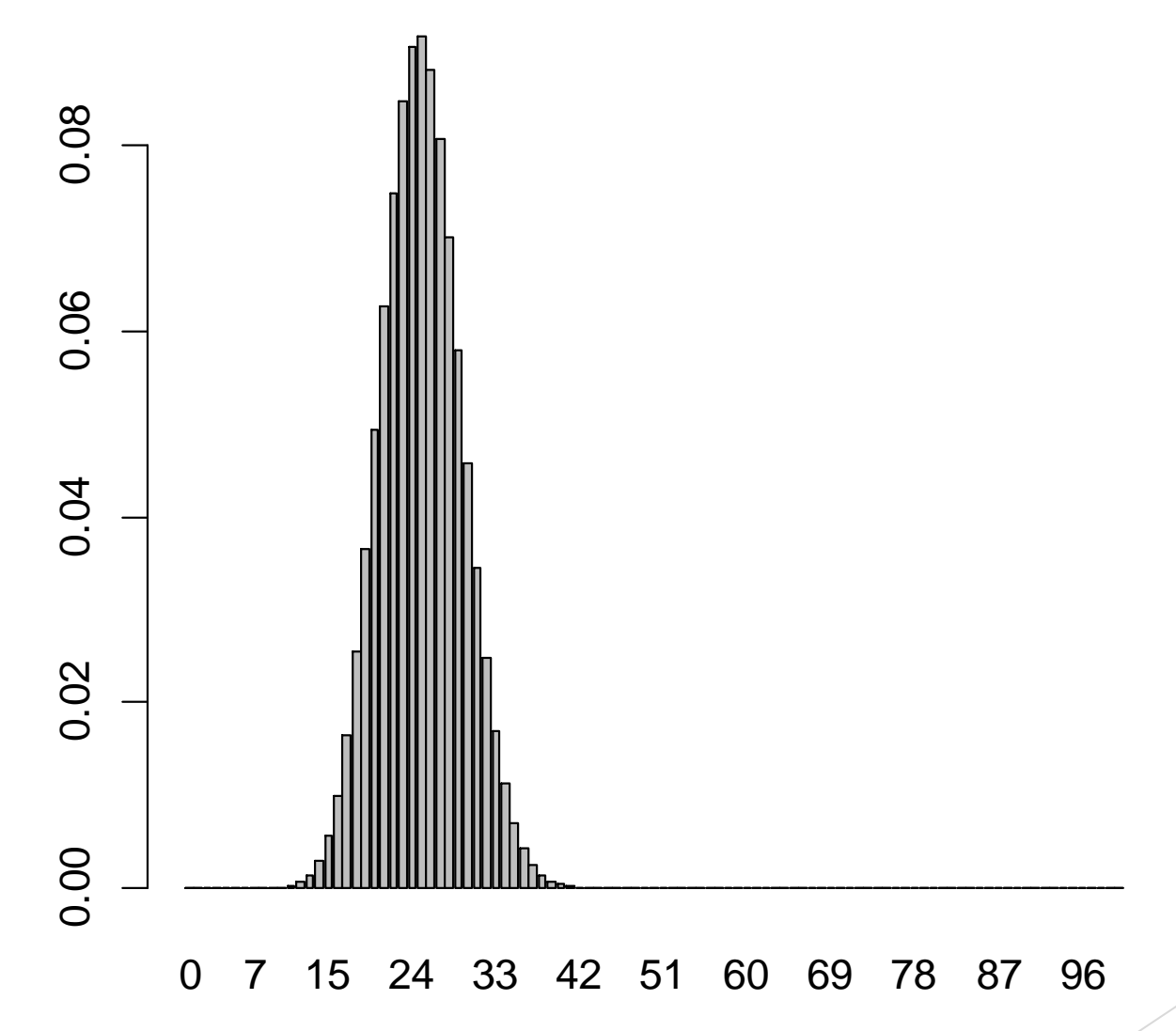

Sui dati dell'esercizio precedente, calcolare la probabilità di selezionare una carta di Cuori un numero di volte pari o inferiore a 25 su 100 lanci.

# **LA FUNZIONE pbinom**

# CALCOLO LA PROBABILITÀ DI OTTENERE "CUORI" UN NUMERO DI VOLTE COMPRESO **FRA 0 E 25** 

- $>$  cuori25p=pbinom(25, 100, 13/52)
- > cuori25p
- $[1]$  0.5534708

Sui dati dell'esercizio precedente, calcolare:

- La probabilità di ottenere "Quadri" un numero di volte maggiore di 40
- La probabilità di ottenere "Picche" un numero di volte compreso fra 20 e 30
- La probabilità di ottenere una carta appartenente ai segni rossi (Cuori o Quadri) 50 volte

# **# CALCOLO LA PROBABILITÀ DI OTTENERE "QUADRI" PIU' DI 40 VOLTE** ESERCIZIO 7b

- > 1-pbinom(40, 100, 13/52)
- [1] 0.0003239654

**# OPPURE:** pbinom(40, 100, 13/52, lower.tail=FALSE) [1] 0.0003239654

- **# CALCOLO LA PROBABILITÀ DI OTTENERE "PICCHE" FRA 20 E 30 VOLTE**
- > picche30p = pbinom(30, 100, 13/52)
- $>$  picche19p = pbinom(19, 100, 13/52)
- > picche\_da\_20\_a\_30 = picche30p picche19p
- > picche\_da\_20\_a\_30
- [1] 0.7966824
- **# LA PROBABILITA' E' DEL 79,66824%**

# **ESERCIZIO 7b** # CALCOLO LA PROBABILITÀ DI OTTENERE UN **SEGNO "ROSSO" 50 VOLTE**

 $>$  rosso50=dbinom(50, 100, 26/52)

[1] 0.07958924

Sulla distribuzione di probabilità precedente relativa all'estrazione di una carta di Fiori da un mazzo di 52 carte, calcolare:

- **Il valore mediano**
- Il primo e il terzo quartile
- Il valore corrispondente al 70% della distribuzione

### # CALCOLO IL VALORE MEDIANO

- $>$  fiori\_mediana=qbinom(0.5, 100, 13/52)
- > fiori
- $[1] 25$

### **# CALCOLO IL PRIMO E IL TERZO QUARTILE**

- > fiori\_1quart=qbinom(0.25, 100, 13/52)
- > fiori\_1quart
- [1] 22
- > fiori\_3quart=qbinom(0.75, 100, 13/52)
- > fiori\_3quart
- [1] 28

### **# CALCOLO IL VALORE CORRISPONDENTE AL 70% DELLA DISTRIBUZIONE**

- > fiori\_70p=qbinom(0.70, 100, 13/52)
- > fiori\_70p
- [1] 27

Ipotizziamo di avere dei dati distribuiti come una normale con media 40 cm e deviazione standard 7 cm (si consiglia asse delle X da 0 a 90).

Disegnare il grafico e calcolare:

- probabilità x=60
- probabilità di x ≤ 55
- probabilità di x > 30

**# CREO INNANZITUTTO L'ASSE DELLE X**   $> x = seq(0, 90, 0.01)$ 

# **# CREO LA DISTRIBUZIONE NORMALE**

> normale=dnorm(x, 40, 7)

# **# CREO IL GRAFICO**

 $> plot(x, normal, type = "l", xlabel="x", ylab = "l", xlabel="x", ylab = "l", xlabel="x";$ "densità di probabilità")

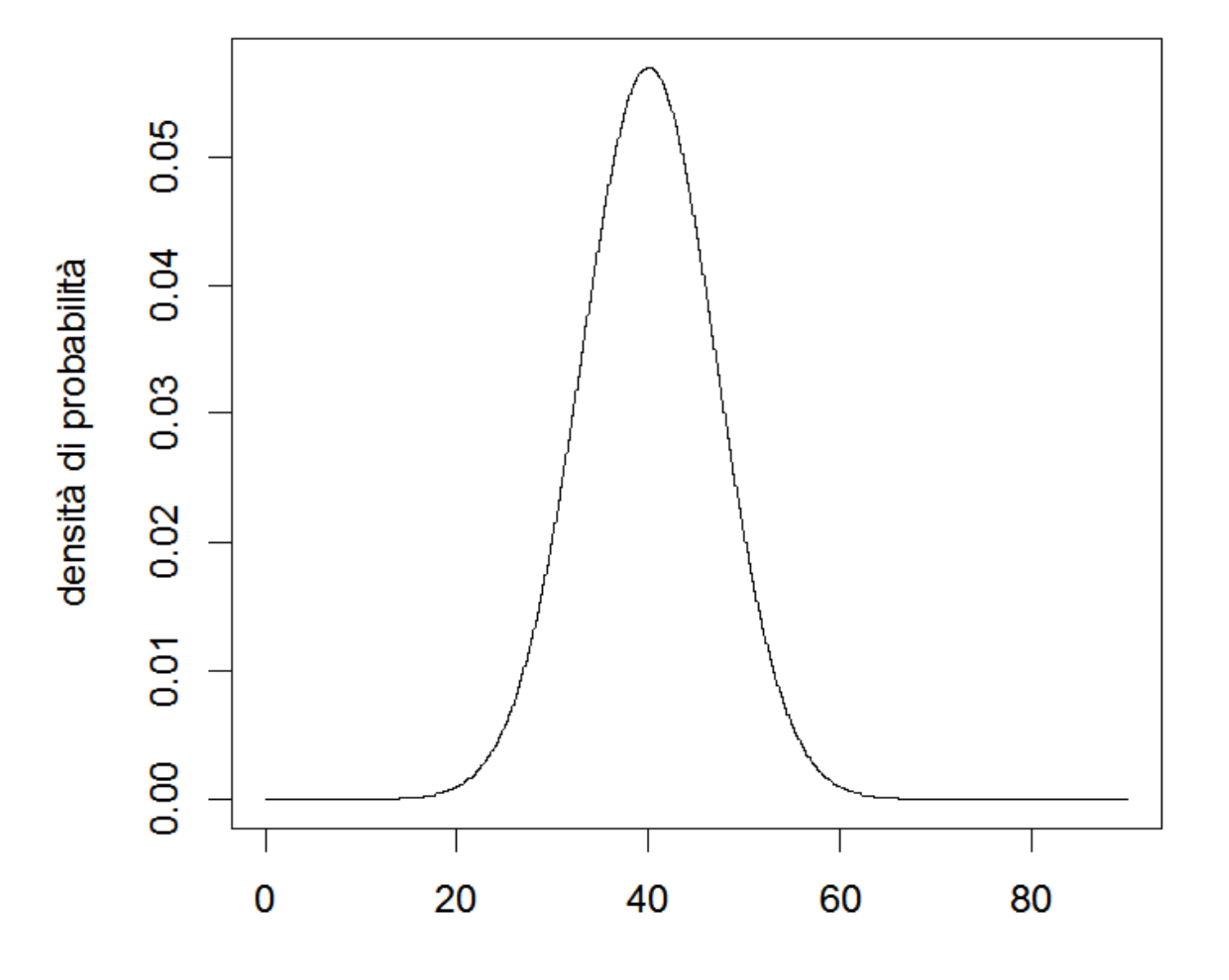

 $\pmb{\mathsf{X}}$ 

# **ESERCIZIO 8** # PER CONOSCERE LA PROBABILITA'  $DI x = 60:$

 $>$  dnorm(60, 40, 7) [1] 0.0009620142

# **ESERCIZIO 8** # PER CONOSCERE LA PROBABILITA'  $DI x \le 55$ :

> pnorm(55, 40, 7) [1] 0.9839377

# **ESERCIZIO 8** # PER CONOSCERE LA PROBABILITA'  $DI x > 30$ :

# > pnorm(30, 40, 7, lower.tail=FALSE) [1] 0.9234363

# ESERCIZIO 8a

Sui dati dell'esercizio precedente calcolare: probabilità fra 42 e 52

- il valore mediano
- il primo e il terzo quartile

# **ESERCIZIO 8a** # PER CONOSCERE LA PROBABILITA' FRA 42 E **52 CM:**

> pnorm(52, 40, 7, lower.tail=TRUE) pnorm(42, 40, 7, lower.tail=TRUE)  $[1]$  0.3443103

**# IL PRIMO QUARTILE CORRISPONDE AL 25% DELLA DISTRIBUZIONE:** > qnorm(0.25, 40, 7) [1] 35.27857 **# IL TERZO QUARTILE CORRISPONDE AL 75% DELLA DISTRIBUZIONE:** > qnorm(0.75, 40, 7) [1] 44.72143

**# LA MEDIANA E':**

ESERCIZIO 8a

[1] 40

> qnorm(0.5, 40, 7)

IL NUMERO MEDIO DI ORE DEDICATE ALLO SPORT OGNI MESE RILEVATE PER UN ANNO SU UN CAMPIONE DI 10 PERSONE E' RISULTATO PARI AL SEGUENTE VETTORE:

sport=c(12, 15, 9, 3, 10, 12, 8, 25, 7, 8)

1) VERIFICARE L'IPOTESI CHE IL NUMERO MEDIO DI ORE DI SPORT SIA PARI A 11 (AL LIVELLO DI CONFIDENZA DEL 99%). 2) INDICARE ANCHE L'INTERVALLO DI CONFIDENZA PER LA MEDIA.

> **t.test(sport, mu=11, alternative="two.sided", conf.level=0.99)**

One Sample t-test

data: sport

```
t = -0.0533, df = 9, p-value = 0.9587
```
alternative hypothesis: true mean is not equal to 11

99 percent confidence interval:

4.801806 16.998194

sample estimates:

mean of x

10.9

**# 1) POICHE' IL LIVELLO DI SIGNIFICATIVITA' (0.01) E' MINORE DEL P-VALUE CALCOLATO (0.9587) SI ACCETTA L'IPOTESI NULLA**

**# 2) L'INTERVALLO DI CONFIDENZA PER LA MEDIA E' COMPRESO FRA 4.801806 E 16.998194**

SI IPOTIZZI DI AVER RILEVATO IL N. DI ORE DI STRAORDINARIO MENSILI SVOLTE DA UN GRUPPO DI LAVORATORI ITALIANI E DA UN CORRISPONDENTE GRUPPO DI COLLEGHI CINESI E CHE LA VARIANZA DELLE DUE POPOLAZIONI SIA UGUALE. IL LIVELLO DI CONFIDENZA E' IL 95%. VERIFICARE L'IPOTESI CHE LE MEDIE SIANO UGUALI.

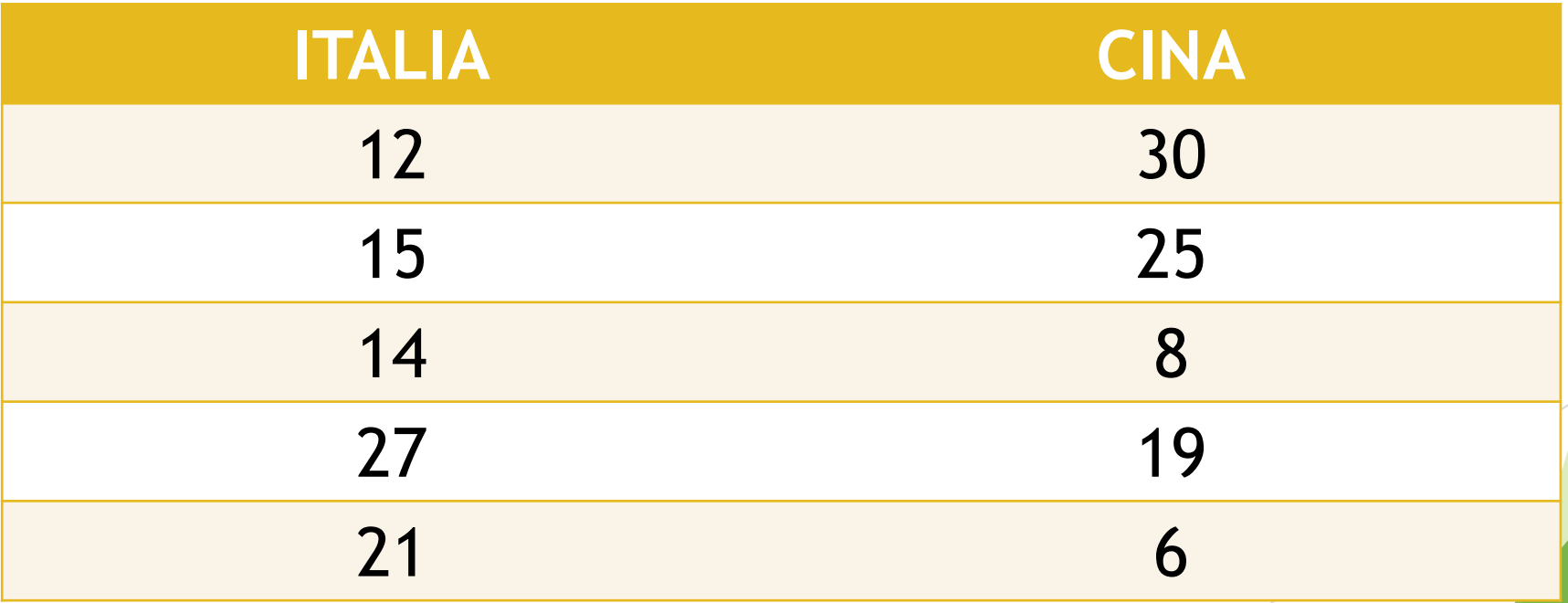

straord.ita =  $c(12, 15, 14, 27, 21)$ straord.cin =  $c(30, 25, 8, 19, 6)$ 

t.test(straord.ita, straord.cin, var.equal=TRUE, conf.level=0.95)

Two Sample t-test

data: straord.ita and straord.cin

```
t = 0.0369, df = 8, p-value = 0.9715
```
alternative hypothesis: true difference in means is not equal to 0

95 percent confidence interval:

-12.30356 12.70356

sample estimates:

mean of x mean of y

17.8 17.6

**# POICHE' L'ALPHA TEORICO (OSSIA IL LIVELLO DI SIGNIFICATIVITA') E' 0.05 ED E' INFERIORE AL p-value CALCOLATO DI 0.9715, SI ACCETTA L'IPOTESI NULLA DI UGUAGLIANZA FRA LE MEDIE**